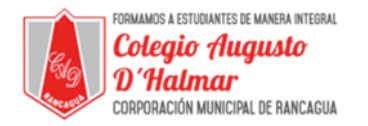

## **GUÍA DE APOYO AL APRENDIZAJE SEMANA 7**

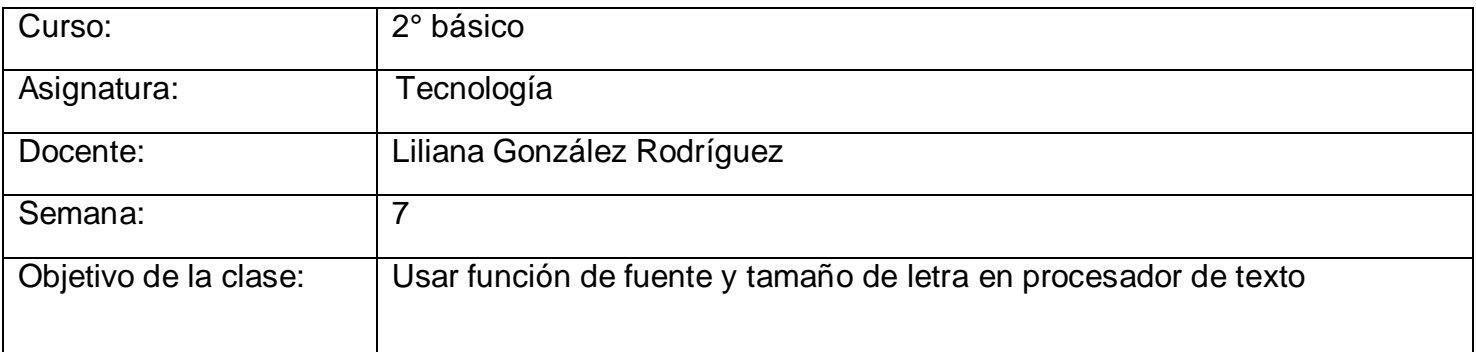

En esta clase continuamos usando el procesador de texto Word, el cual aprendimos a utilizar, básicamente, en le clase anterior.

Cuando escribes palabras, oraciones o incluso textos en Word, la letra que usas puede variar en su tamaño y estilo.

El estilo de letra que usas se llama fuente y en Word hay una infinidad de fuentes. Éstas las encuentras en la barra de herramientas en la parte superior del archivo Word.

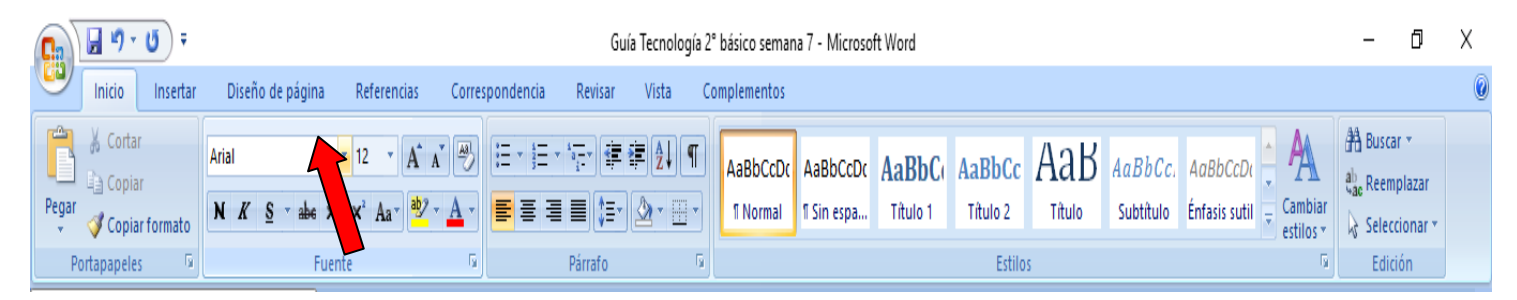

En este ejemplo se está utilizando la fuente llamada Arial.

Si deseas cambiar la fuente, debes hacer clic en la flecha al lado del nombre de la fuente,

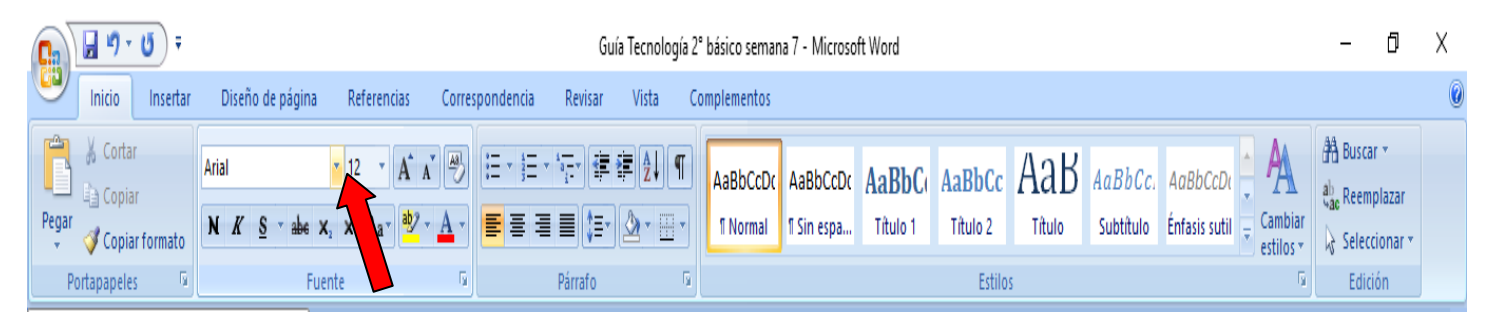

*Sellos Institucionales Formando personas con valores (Compañerismo, Tolerancia, Responsabilidad) dentro de un contexto social inclusivo.*

\_\_\_\_\_\_\_\_\_\_\_\_\_\_\_\_\_\_\_\_\_\_\_\_\_\_\_\_\_\_\_\_\_\_\_\_\_\_\_\_\_\_\_\_\_\_\_\_\_\_\_\_\_\_\_\_\_\_\_\_\_\_\_\_\_\_\_\_\_\_\_\_\_\_\_\_\_\_\_\_\_\_\_\_\_\_\_\_\_\_\_\_\_\_\_\_

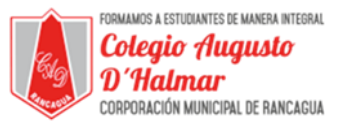

Al hacer clic en la flecha, se desplegarán todos los tipos de fuente que hay en Word.

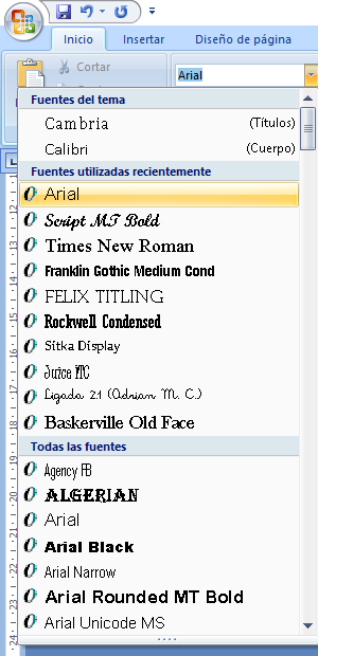

Para seleccionar la que se quiere usar, sólo debes hacer clic sobre el nombre.

Otra función de Word es que puedes elegir el tamaño de letra que tú quieras.

Para esto debes dirigirte al número que se encuentra al lado de la barra del nombre de la fuente.

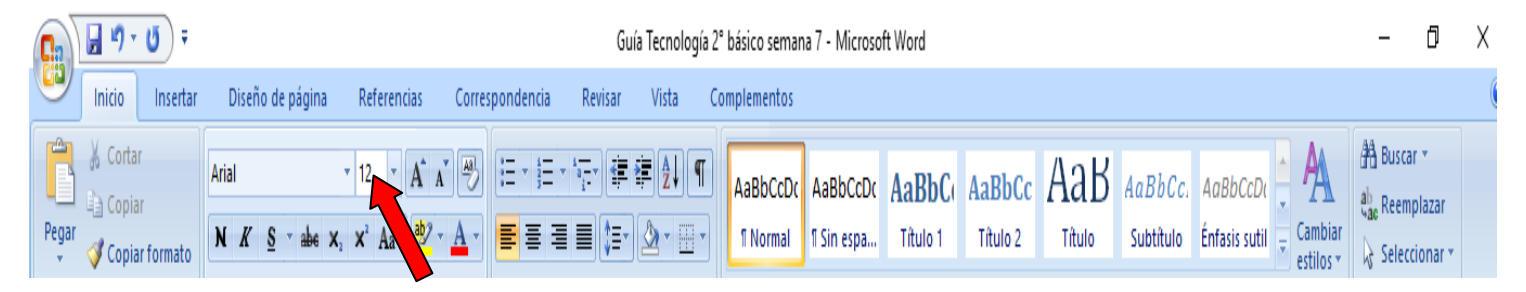

En este caso, el tamaño de letra es 12.

Si quieres cambiar el tamaño de la letra, ya sea a un tamaño menor o mayor, debes hacer clic sobre la flecha que está al lado del número.

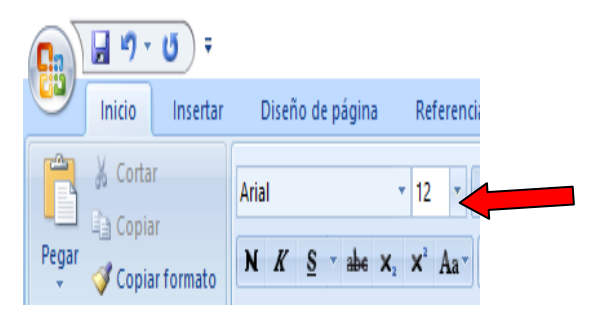

*Formando personas con valores (Compañerismo, Tolerancia, Responsabilidad) dentro de un contexto social inclusivo.*

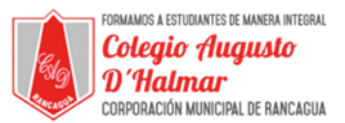

Al hacer clic, se desplegarán los número de tamaños que puedes elegir. Para seleccionar uno sólo debes hacer clic sobre uno.

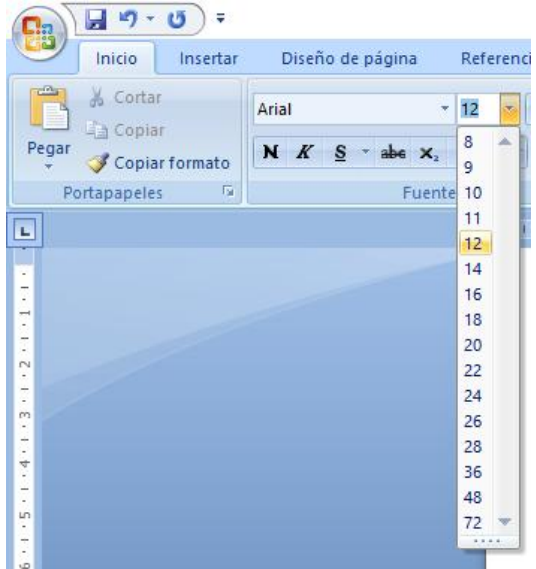

Otra forma de elegir el tamaño de la letra es hacer clic sobre el número actual y luego escribir con el teclado el número de letra que quieres. Luego de escribirlo, sólo debes presionar el botón de enter.

\_\_\_\_\_\_\_\_\_\_\_\_\_\_\_\_\_\_\_\_\_\_\_\_\_\_\_\_\_\_\_\_\_\_\_\_\_\_\_\_\_\_\_\_\_\_\_\_\_\_\_\_\_\_\_\_\_\_\_\_\_\_\_\_\_\_\_\_\_\_\_\_\_\_\_\_\_\_\_\_\_\_\_\_\_\_\_\_\_\_\_\_\_\_\_\_